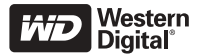

# **WD Passport™ DISQUE DUR portable** Guide d'installation rapide

# **CONTENU DU KIT**

- -Disque dur portable WD Passport
- -Câble certifié USB 2.0 de 55 cm
- -Guide d'installation rapide

## **COMPATIBILITE**

### **Windows**®

- -Un port USB disponible
- - Windows 2000/XP (reportez-vous à la section Assistance technique de ce guide)

### **Macintosh**®

- -Un port USB disponible
- -Mac® OS X 10.1.5 ou version ultérieure

### *Remarque :*

- - La compatibilité peut varier en fonction de la configuration matérielle et du système d'exploitation de l'utilisateur.
- - Les logiciels WD Sync™ et Google™ prennent uniquement en charge Windows.

**IMPORTANT :** Il est recommandé d'installer les derniers service packs et les dernières mises à jour pour obtenir les meilleures performances et la fiabilité la plus élevée.

Utilisateurs de Windows : allez dans le menu Démarrer et sélectionnez **Windows Update**.

Utilisateurs de Mac : allez dans le menu Pomme et sélectionnez **Mise à jour de logiciels**.

# **INSTALLATION DU DISQUE**

- 1. Allumez votre ordinateur.
- 2. Raccordez le câble certifié USB 2.0 de 55 cm fourni avec le kit au disque et à l'ordinateur.
- 3. Les utilitaires du disque sont installés automatiquement. Si une alerte de sécurité s'affiche au cours de l'installation, cliquez sur **Accepter** ou sur **Continuer**.
- 4. Lorsque vous avez terminé, un menu affiche la liste des logiciels WD Sync et Google. Pour installer un logiciel, double-cliquez sur celui-ci dans le menu ; sinon, cliquez sur **Quitter** pour commencer à utiliser le disque.

*Remarque :* Si l'exécution automatique est désactivée sur votre ordinateur ou si vous connectez le disque à un autre ordinateur, vous devez installer les utilitaires et le logiciel manuellement. Double-cliquez sur **Poste de travail**, l'icône de disque WD Passport, le dossier WD\_Windows\_Tools et Setup.exe

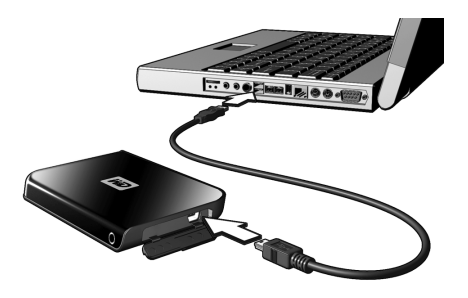

# **UTILISATION DE WD SYNC**

Allez à **Poste de travail** et double-cliquez sur l'icône du disque WD Passport. Identifiez wdsync.exe et double-cliquez dessus pour lancer WD Sync. Suivez les instructions qui s'affichent.

Visitez notre base de connaissances à l'adresse *support.wdc.com* et consultez la réponse « Answer ID 1434 » pour plus de détails sur la configuration et l'utilisation.

# **ACCESSOIRES EN OPTION**

Un câble spécial peut s'avérer nécessaire pour les ordinateurs dont le bus n'est pas très puissant.

Pour plus d'informations :

- aux Etats-Unis, visitez le site de WD à l'adresse *store.westerndigital.com* ;
- en dehors des Etats-Unis, contactez votre service d'assistance technique WD local.

Pour savoir comment contacter l'assistance technique de WD, visitez le site *support.wdc.com* et consultez la réponse « Answer ID 1048 » dans notre base de connaissance.

# **DÉCONNEXION DU DISQUE**

### **Windows**

1. Double-cliquez sur l'icône Retirer le périphérique en toute sécurité figurant dans la barre d'état du système (généralement située dans le coin inférieur droit de votre écran). Vous pouvez également effectuer un simple clic sur l'icône de la barre d'état du système et sélectionner **Périphérique de stockage de masse USB** dans la boîte de dialogue contextuelle.

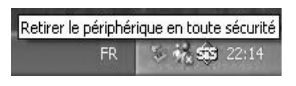

- 2. Sélectionnez **Périphérique de stockage de masse USB** dans la liste et cliquez sur **Arrêter**. Cliquez sur **OK** pour confirmer que le disque doit être déconnecté.
- 3. Vous pouvez désormais déconnecter le câble d'interface USB de votre ordinateur en toute sécurité.

### **Macintosh**

- 1. Localisez l'icône Disque(s) amovible(s) du périphérique sur le bureau et faites-la glisser dans la corbeille.
- 2. Lorsque l'icône du disque n'apparaît plus sur le bureau, vous pouvez déconnecter le câble d'interface USB de votre ordinateur en toute sécurité.

# **ASSISTANCE TECHNIQUE**

Si vous avez besoin d'informations supplémentaires ou d'aide pendant l'installation ou l'utilisation normale de ce produit, visitez le site Web d'assistance technique de WD à l'adresse *support.wdc.com.*

Ce disque WD est pré-formaté comme une seule partition FAT32 pour être compatible avec tous les systèmes d'exploitation Mac et Windows. Le système de fichiers FAT32 a une taille de fichier maximale de 4 Go par fichier et ne peut pas créer de partitions supérieures à 32 Go sous Windows 2000/XP ; toutefois, les utilisateurs de Windows 2000/XP peuvent contourner ces limitations de taille de fichier en reformatant le disque sur une partition NTFS à l'aide de l'utilitaire Gestion des disques. Pour plus de détails, consultez la réponse « Answer ID 1287 » dans la base de connaissances à l'adresse *support.wdc.com*, et les ID d'article 314463 et 184006 à l'adresse *support.microsoft.com*.

Selon votre configuration système, votre ordinateur pourrait essayer de démarrer à partir du disque USB portable WD. Reportez-vous à la documentation sur les paramètres BIOS de la carte mère de votre système pour désactiver cette fonctionnalité ou visitez le site *support.wdc.com*, cliquez sur **Base de connaissances** et recherchez la réponse « Answer ID 1201 ». Pour obtenir des informations supplémentaires sur le démarrage à partir de disques externes, veuillez vous reporter à la documentation de votre système ou contacter le fabricant de votre système.

### **Conformité réglementaire**

Ce dispositif a été testé et trouvé conforme aux normes concernant les dispositifs numériques de Classe B, selon la partie 15 des règles de la FCC. Ces limites sont conçues pour apporter une protection raisonnable contre des perturbations préjudiciables dans une installation résidentielle. Cette unité génère, utilise et émet de l'énergie de fréquence radio et peut perturber la réception radio ou télévisée si elle n'est pas installée et utilisée conformément aux instructions. Cependant, il ne peut pas être garanti qu'aucune interférence ne se produira dans le cadre d'une installation particulière. Tout changement ou modification qui n'est pas expressément approuvé par WD peut annuler l'autorisation d'utilisation de ce matériel.

### **Informations sur la garantie**

Ce produit ne contient pas de pièces pouvant être réparées par l'utilisateur. Pour les réparations, adressezvous exclusivement au personnel WD autorisé ou à un centre de services WD agréé.

### **Obtention de service**

WD apprécie votre clientèle et tente de vous fournir les meilleurs services. Si ce produit nécessite une intervention de maintenance, vous pouvez contacter le vendeur chez qui vous avez acheté le produit ou consulter notre site Web à l'adresse *support.wdc.com* pour savoir comment obtenir de l'assistance ou une autorisation de retour de matériel (RMA). S'il est déterminé que le produit peut être défectueux, vous recevrez un numéro RMA et des instructions pour le renvoi du produit. Les

retours non autorisés (c'est-à-dire ceux sans numéro RMA) vous seront renvoyés à vos frais.

Les retours autorisés doivent être envoyés dans un conteneur conforme, prépayés et assurés, à l'adresse fournie sur vos documents de retour. Le carton et l'emballage d'origine doivent être conservés pour le stockage et l'envoi de votre produit WD. Pour établir de façon indiscutable la période de garantie, vérifiez la date d'expiration de la garantie (vous aurez besoin du numéro de série) sur *support.wdc.com*. WD n'assume aucune responsabilité quant aux pertes de données, quelle qu'en soit leur cause, à la récupération de données perdues, ou aux données contenues dans tout produit mis en sa possession.

### **Garantie limitée**

WD garantit le produit contre les vices de fabrication et de matières dans des conditions normales d'utilisation pour une période de un (1) an, dans toute la mesure autorisée par la loi, et garantit sa conformité aux spécifications WD mentionnées dans la présente. La période de garantie limitée commencera à la date d'achat apparaissant sur votre facture. WD n'assume aucune responsabilité pour tout produit retourné si WD détermine que le produit a été volé à WD ou que le défaut invoqué a) est inexistant, b) ne peut pas être réparé correctement du fait d'une détérioration antérieure à la réception du produit par WD, ou c) est dû à une mauvaise utilisation, à une mauvaise installation, à une altération (y compris le retrait ou l'effacement des étiquettes, et l'ouverture ou le retrait des armoires externes, excepté dans le cas d'une autorisation délivrée par WD ou par un centre de services autorisé), à un

accident ou à une mauvaise manipulation qui est survenu alors que toute autre personne que WD était en sa possession. Etant sujette aux restrictions spécifiées cidessus, votre seule et unique garantie sera, pendant la durée de garantie spécifiée ci-dessus et selon le choix de WD, la réparation ou le remplacement du produit. La garantie mentionnée de WD s'étendra aux produits réparés et remplacés pendant la période restante de la garantie d'origine ou pendant quatre-vingt dix (90) jours à compter de la date d'envoi du produit remplacé ou réparé, la période la plus longue s'appliquant.

La garantie limitée mentionnée est la seule garantie de WD et s'applique uniquement à des produits vendus en tant que produits neufs. Les recours fournis dans la présente sont donnés en lieu et place de a) n'importe quels et tous recours et garanties, expresses, implicites ou légales, y compris, mais sans s'y limiter, toute garantie implicite de valeur marchande ou d'adéquation à un usage, et b) n'importe quelles et toutes obligations et responsabilités pour des dommages, y compris, mais sans s'y limiter, les dommages accidentels, indirects ou spéciaux, ou n'importe quelle perte financière, manque à gagner ou frais, ou données perdues à la suite ou en lien avec l'achat, l'utilisation ou la mise en œuvre du produit, même si WD a été averti de la possibilité de tels dommages. Aux Etats-Unis, dans les états qui ne permettent pas d'exclusions ou de restrictions aux dommages accessoires ou conséquents, les restrictions précédentes ne s'appliquent pas. La présente garantie vous confère des droits légaux spécifiques et il se peut que vous bénéficiez d'autres droits en fonction de votre pays ou état.

Western Digital<br>20511 Lake Forest Drive Lake Forest Californie 92630 **Ftate-Unie** 

#### **Assistance et documentation :**

support.wdc.com www.westerndigital.com

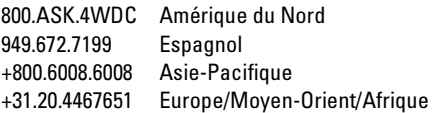

Western Digital et WD sont des marques déposées, et le logo WD, WD Passport et WD Sync sont des marques de Western Digital Technologies, Inc. Google est une marque de Google Inc. Les autres marques mentionnées dans la présente appartiennent à d'autres sociétés.

© 2006 Western Digital Technologies, Inc. Tous droits réservés.

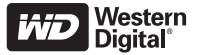

2079-701075-200 Jui 2006